# Synology®

# **Synology DiskStation DS1819+**

**Guide d'installation matérielle**

# **Table des matières**

### **Chapitre 1 [: Avant de commencer](#page-2-0)**

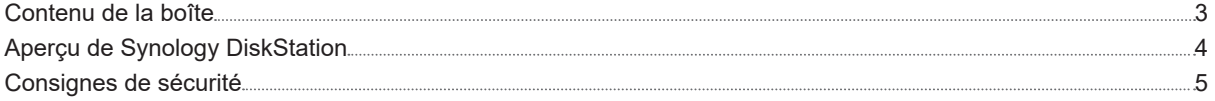

### **Chapitre 2 [: Installation matérielle](#page-5-0)**

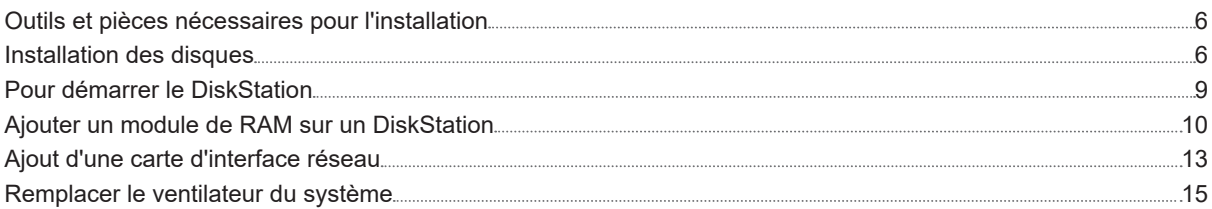

### **Chapitre 3 [: Installation de DSM sur le DiskStation](#page-16-0)**

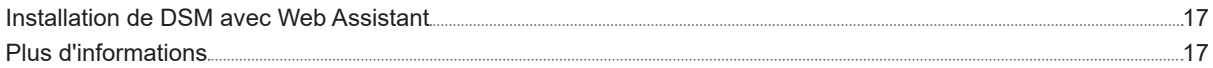

### **Annexe A [: Caractéristiques](#page-17-0)**

### **Annexe B [: Tableau des voyants à LED](#page-18-0)**

# <span id="page-2-0"></span>**Avant de commencer 1**

Nous vous remercions d'avoir acheté un produit Synology. Avant d'installer votre nouveau DiskStation, veuillez vérifier le contenu du colis afin de vous assurer que vous avez reçu les éléments ci-dessous. Veillez également à lire attentivement les instructions de sécurité pour éviter de vous blesser ou d'endommager votre DiskStation.

*Remarque :* Toutes les images ci-dessous sont fournies uniquement à des fins d'illustration et peuvent différer du produit en votre possession.

### **Contenu de la boîte**

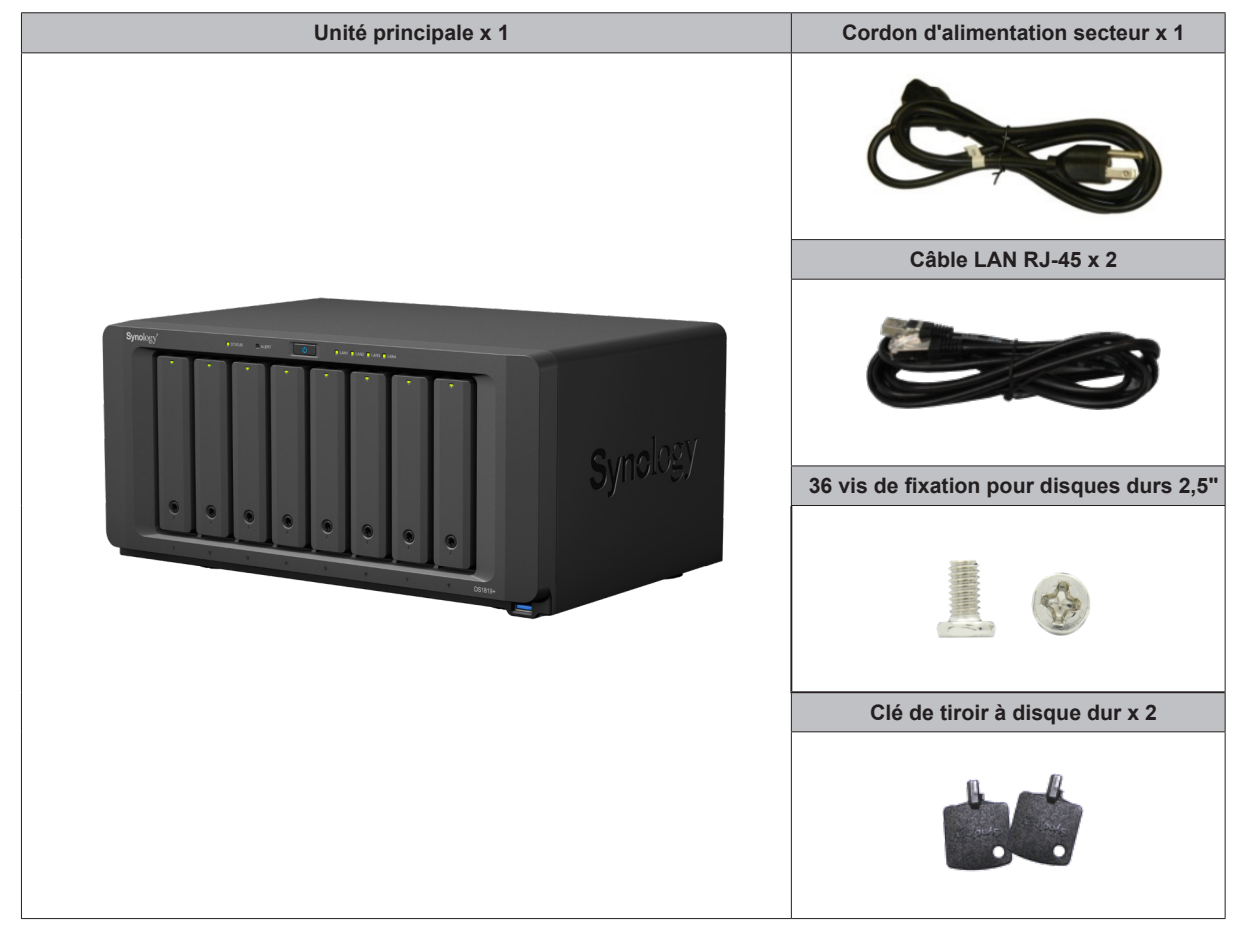

## <span id="page-3-0"></span>**Aperçu de Synology DiskStation**

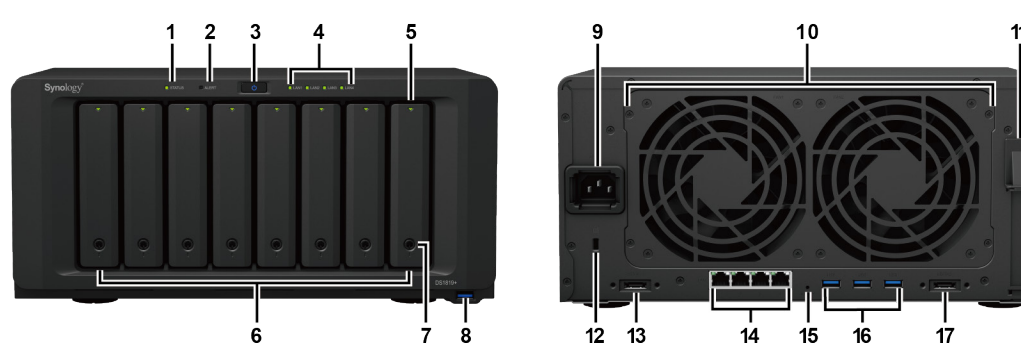

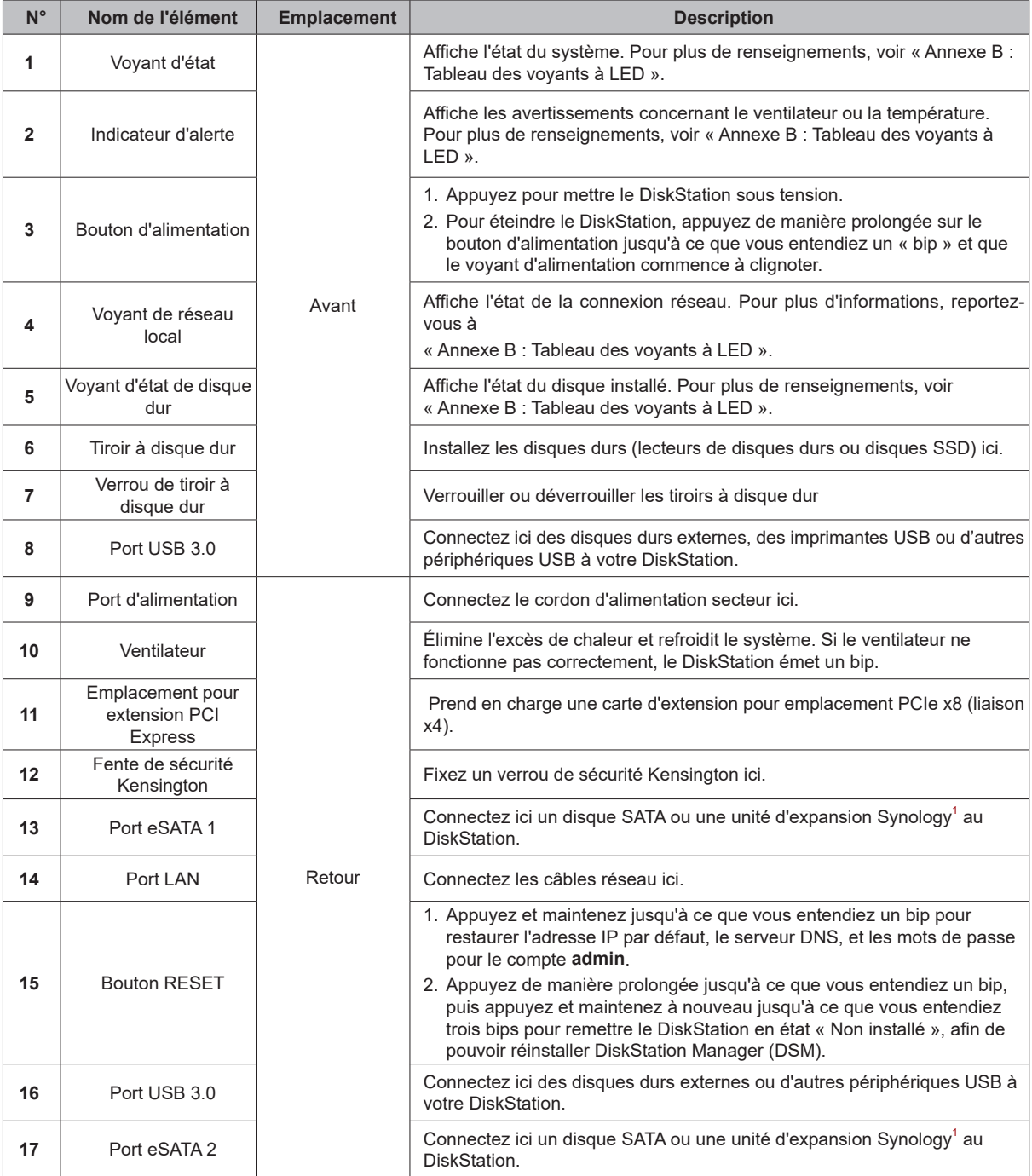

1 Pour plus d'informations sur l'unité d'extension Synology prise en charge par votre DiskStation, veuillez visiter **[www.synology.com](http://www.synology.com)**.

## <span id="page-4-0"></span>**Consignes de sécurité**

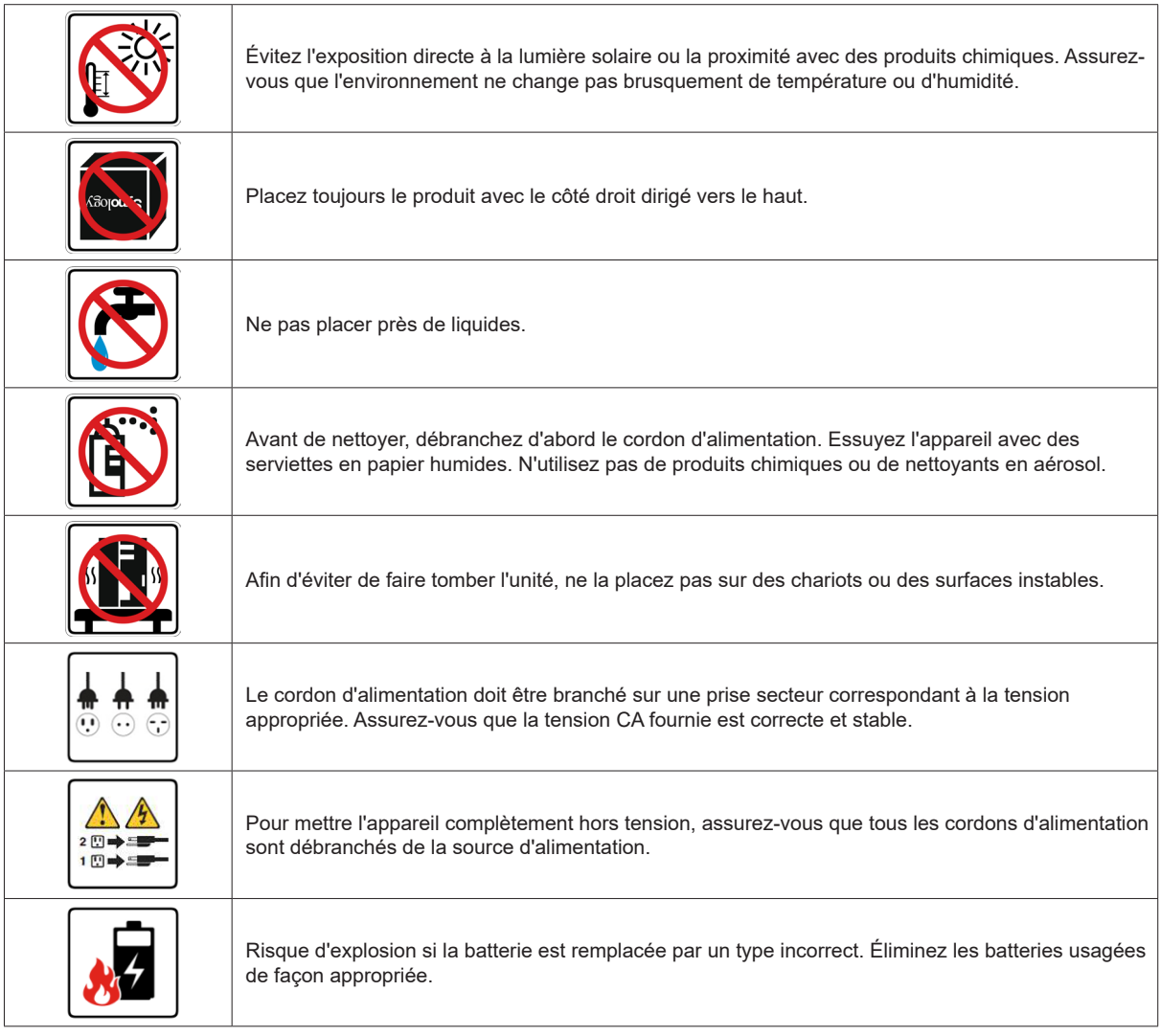

# <span id="page-5-0"></span>**Installation matérielle**

## **Outils et pièces nécessaires pour l'installation**

- Un tournevis (uniquement pour les disques de 2,5")
- Au moins un disque dur SATA de 3,5" ou 2,5" (Consultez **[www.synology.com](http://www.synology.com)** pour connaître les modèles de disques durs compatibles).

*Avertissement :* Si vous installez un disque dur qui contient des données, le système formate le disque et efface toutes les données existantes. Veuillez sauvegarder les données importantes avant l'installation.

### **Installation des disques**

**1** Appuyez sur la partie inférieure du tiroir à disque dur pour faire sortir la poignée.

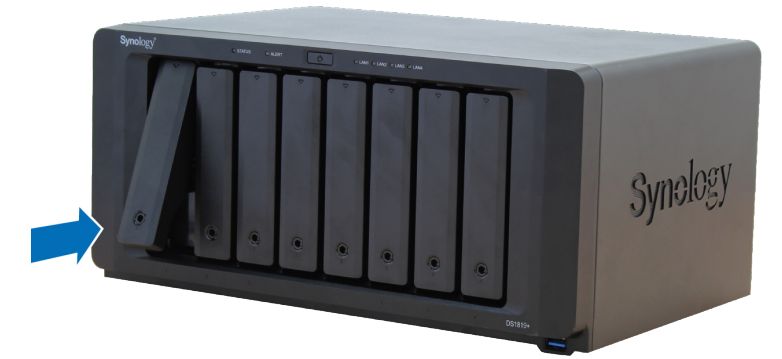

**2** Tirez la poignée du tiroir à disque dur dans la direction indiquée ci-dessous pour enlever le tiroir à disque dur.

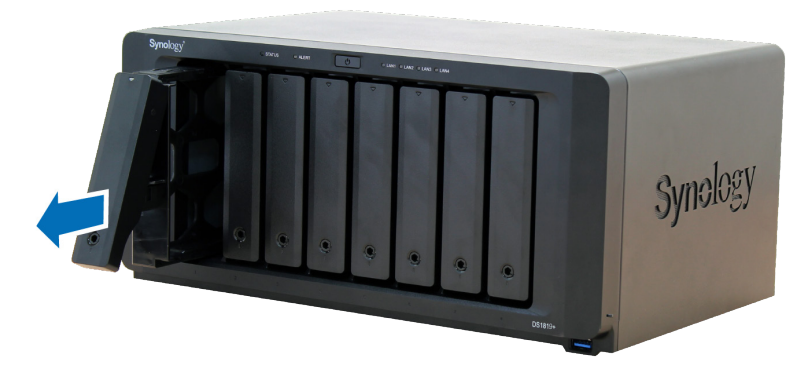

- **3** Chargez les disques durs dans les tiroirs.
	- **Pour les disques durs 3.5" :** Retirez les panneaux de fixation sur les côtés du plateau de disque dur. Placez le disque dans le tiroir à disque dur. Puis insérez les panneaux de fixation pour mettre le disque dur en place et le fixer.

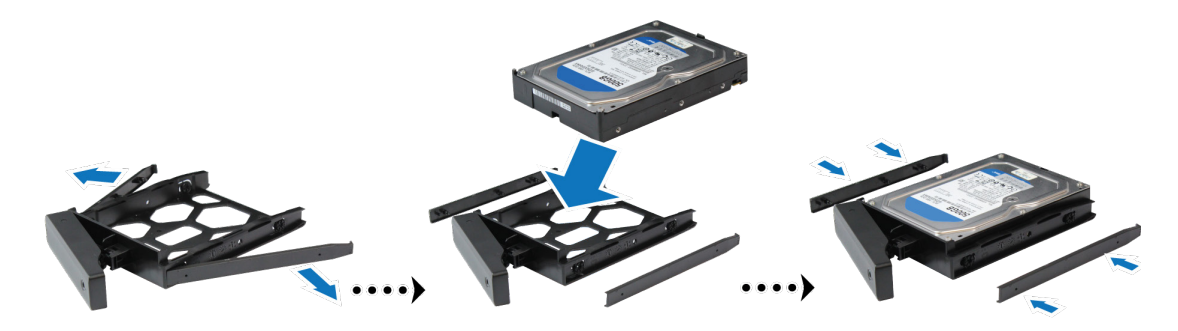

• **Pour les disques durs 2.5" :** Retirez les panneaux de fixation sur les côtés du plateau de disque dur et rangez-les dans un endroit sûr. Placez le disque dur dans la zone bleue (illustrée ci-dessous) du tiroir à disque dur. Retournez le tiroir (haut/bas) et serrez les vis pour bien fixer le disque en place.

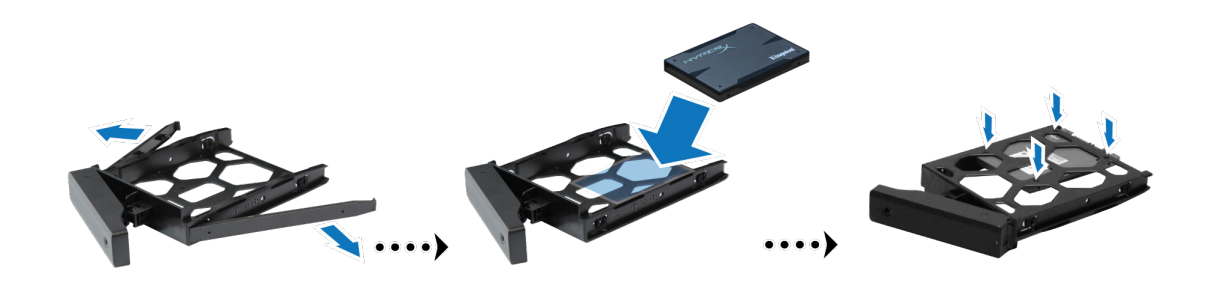

**4** Poussez la partie supérieure du tiroir à disque dur chargé et insérez-le dans la baie vide à disque dur.

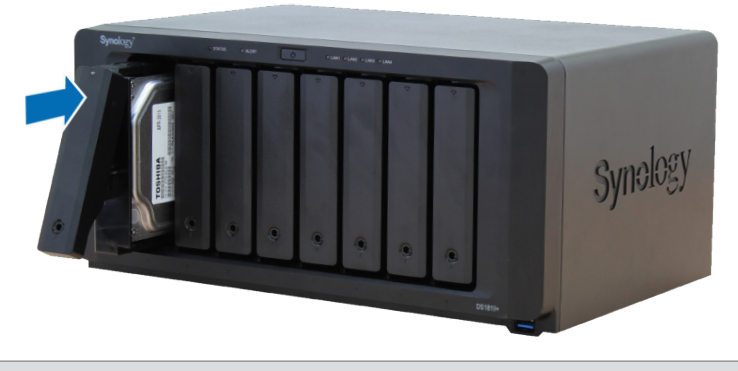

*Remarque :* veillez à pousser la baie à fond Sinon le disque dur risque de ne pas fonctionner correctement.

- **5** Alignez la poignée sur le panneau avant pour maintenir le tiroir à disque dur en place.
- **6** Insérez la clé de tiroir à disque dur dans le verrou du tiroir à disque dur, et tournez-la dans le sens des aiguilles d'une montre (en position « I ») pour déverrouiller la poignée du tiroir à disque dur, puis retirez la clé.

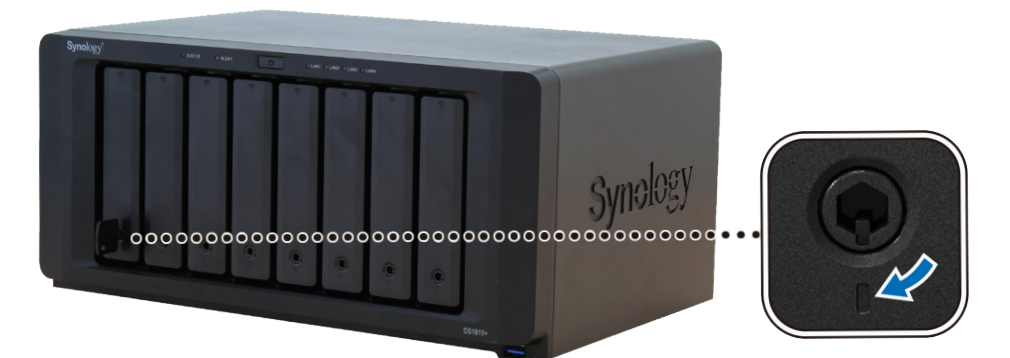

- **7** Répétez les étapes ci-dessus pour monter les autres disques durs que vous avez préparés.
- **8** Les disques sont numérotés selon le schéma ci-dessous.

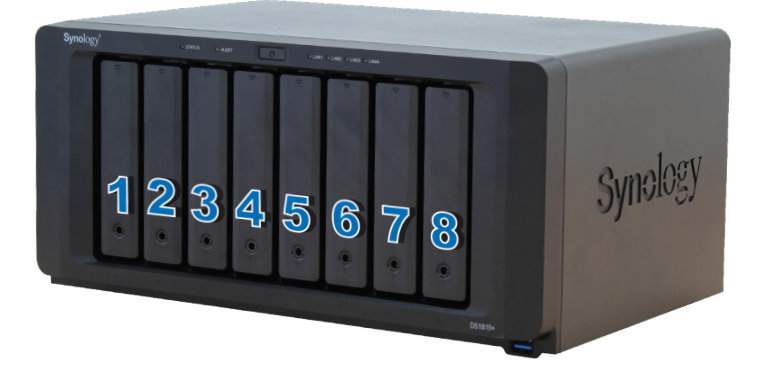

*Remarque :* Si vous voulez créer un volume RAID, il est recommandé d'installer des disques durs de même taille pour optimiser l'utilisation de la capacité de disque.

## <span id="page-8-0"></span>**Pour démarrer le DiskStation**

- **1** Utilisez le câble réseau pour brancher le DiskStation à votre commutateur, routeur ou concentrateur.
- **2** Connectez l'adaptateur secteur au port d'alimentation du DiskStation. Branchez une extrémité du cordon secteur sur l'adaptateur secteur et l'autre sur la prise de courant.

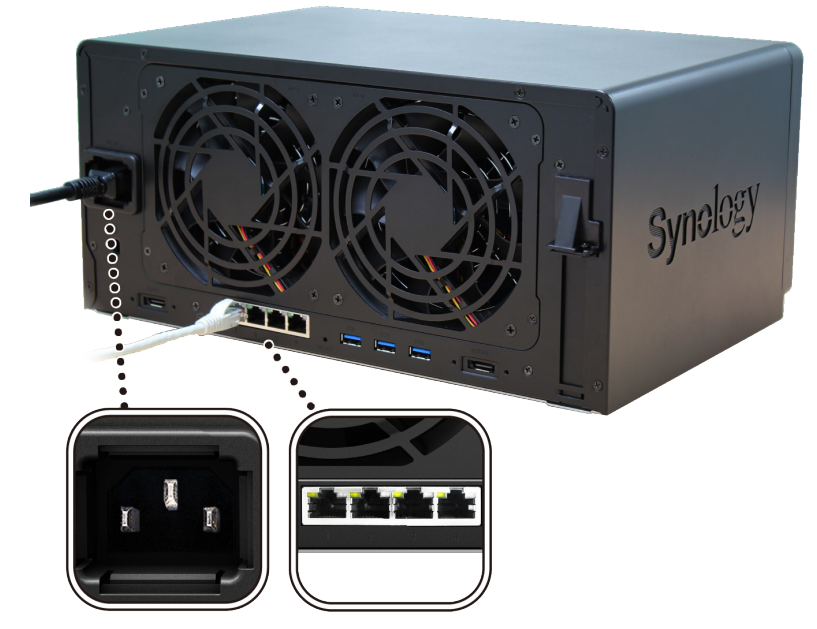

**3** Appuyez sur le bouton d'alimentation.

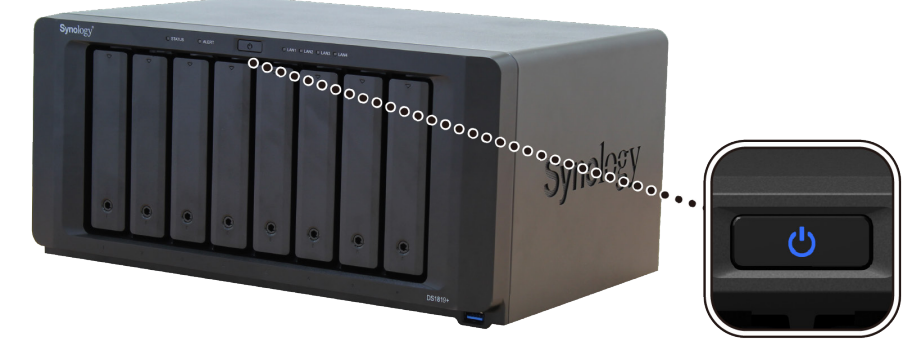

Félicitations ! Votre DiskStation est maintenant en ligne et peut être détecté par un ordinateur du réseau.

## <span id="page-9-0"></span>**Ajouter un module de RAM sur un DiskStation**

Le module optionnel de RAM DDR4 Synology est conçu pour augmenter la mémoire du DiskStation. Suivez les étapes ci-dessous pour installer, vérifier ou retirer un module de RAM sur votre DiskStation.

#### <span id="page-9-1"></span>**Pour installer le module de RAM :**

- **1** Éteignez votre DiskStation. Débranchez tous les câbles reliés à votre DiskStation pour prévenir tout dommage éventuel.
- **2** Les modules de RAM se situent en bas du DS1819+.
- **3** Retirez les 2 vis qui maintiennent le panneau inférieur. Soulevez le panneau et mettez-le de côté. Vous pouvez voir qu'un module de RAM de 4 Go est déjà installé.

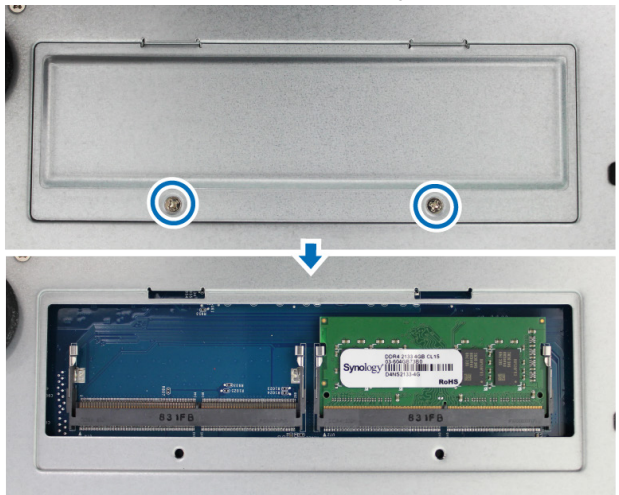

*Important :* lorsque vous retirez le panneau, vous exposez des composants internes sensibles. Évitez de toucher quoi que ce soit hormis le bloc mémoire lorsque vous retirez ou ajoutez de la mémoire.

- **4** Insérez le nouveau module de mémoire dans le logement :
	- **a** Alignez l'encoche du bord doré du module avec l'encoche du logement.
	- **b** Inclinez la carte et insérez le module dans le logement. Assurez-vous que le module est correctement inséré.
	- **c** Poussez le module mémoire vers le bas en exerçant une pression modérée jusqu'à ce que vous entendiez un

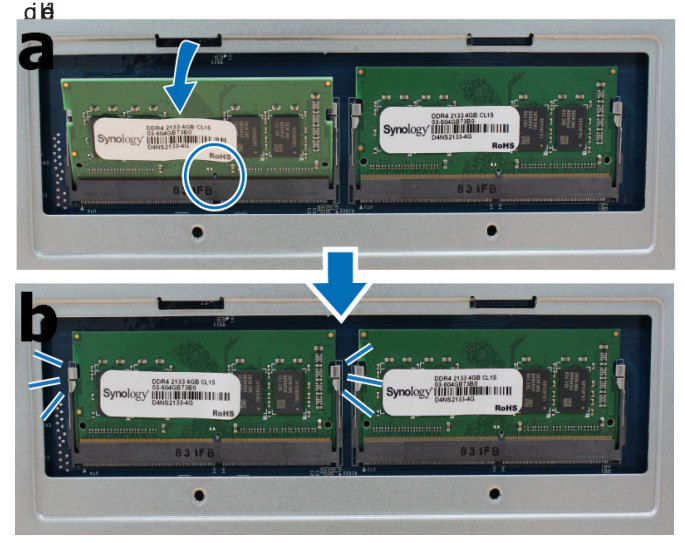

*Important :* Vous devez utiliser le même type de mémoire dans tous les emplacements. La mémoire par défaut est non-ECC SO-DIMM DDR4. Si vous l'étendez avec de la mémoire ECC SO-DIMM DDR4, vous devez enlever l'originale.

#### *Remarque :*

- tenez le module de mémoire par les bords et ne touchez pas les connecteurs dorés.
- Si la capacité mémoire est modifiée, l'appareil procède à une vérification de la mémoire au démarrage suivant. Cela prolonge la durée du démarrage de 10 minutes au maximum. Cette situation est normale et ne se produit qu'une seule fois.
- Synology n'offre aucune garantie complète du produit ni assistance technique si des modules de RAM autres que ceux de Synology sont utilisés pour la mise à niveau de la mémoire.

**5** Remettez en place le panneau inférieur. Remettez en place les 2 vis que vous avez ôtées à l'étape 3.

**6** Rebranchez les câbles que vous avez enlevés à l'étape 1, puis appuyez de manière prolongée sur le bouton d'alimentation de votre DiskStation.

#### **Pour vous assurer que le DiskStation reconnaît la nouvelle capacité mémoire :**

- **1** Installez DiskStation Manager (DSM). (Reportez-vous au chapitre suivant pour plus d'informations.)
- **2** Connectez-vous à DSM en tant qu'**admin** ou utilisateur appartenant au groupe **administrators**.
- **3** Vérifiez **Mémoire physique totale** dans **Panneau de configuration** > **Centre d'infos**.

Si votre DiskStation ne reconnaît pas le module de mémoire ou ne démarre pas avec succès, vérifiez que le module a été installé correctement.

#### **Pour retirer le module de RAM :**

- **1** Suivez les étapes 1 à 3 de la section « [Pour installer le module de RAM](#page-9-1) : » pour mettre le DiskStation hors tension, débranchez les câbles, puis enlevez le panneau du bas.
- **2** Poussez vers l'extérieur les leviers des deux côtés du module de RAM. Le module est relâché de son logement.

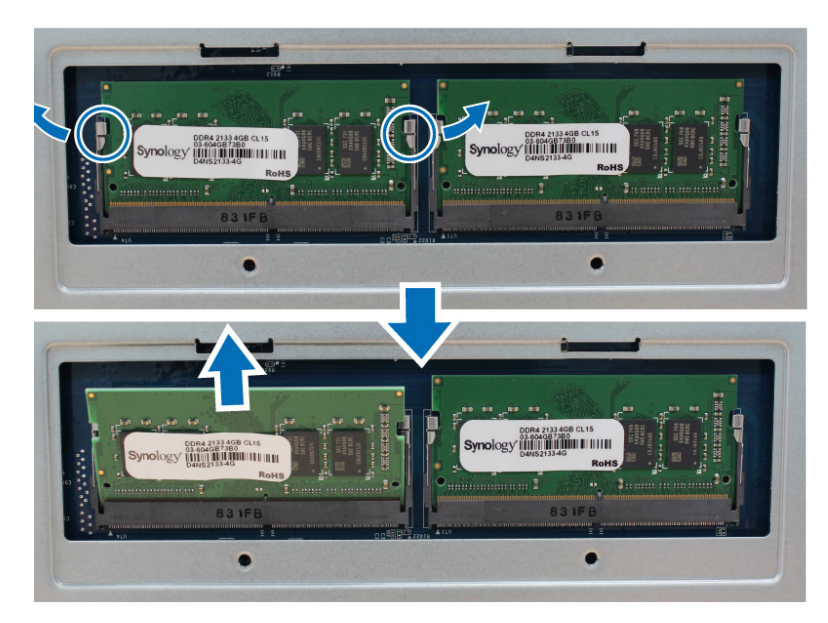

- **3** Tenez le module de mémoire par les encoches et enlevez-le du logement.
- **4** Remettez en place le panneau inférieur. Remettez en place les vis ôtées à l'étape 1.
- **5** Rebranchez les câbles que vous avez enlevés à l'étape 1. Pouvez maintenant mettre le DiskStation sous tension.

## <span id="page-12-0"></span>**Ajout d'une carte d'interface réseau**

**Votre DiskStation est doté d'un port d'extension PCI Express permettant d'installer une carte d'interface réseau pour l'extension de port LAN**. 1 **.**

**Pour installer une carte d'interface réseau :** 

- **1** Maintenez enfoncé le bouton Power jusqu'à ce que vous entendiez un « bip » pour éteindre votre DiskStation. Débranchez tous les câbles de votre DiskStation pour prévenir tout dommage éventuel.
- **2** Ouvrez le couvercle supérieur de votre DiskStation :
	- **a** Ôtez les 6 vis qui maintiennent l'unité principale et tirez légèrement le couvercle supérieur vers le bas.

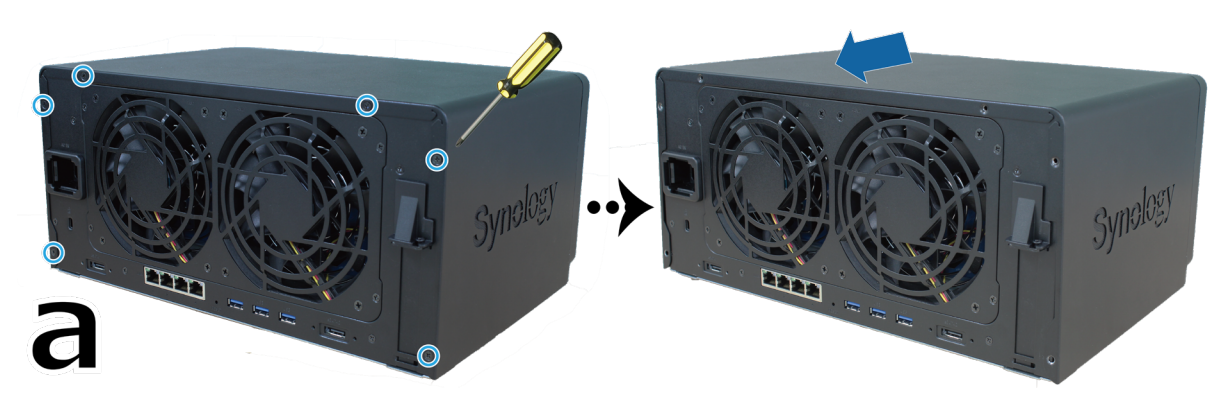

**b** Soulevez et retirez le couvercle supérieur.

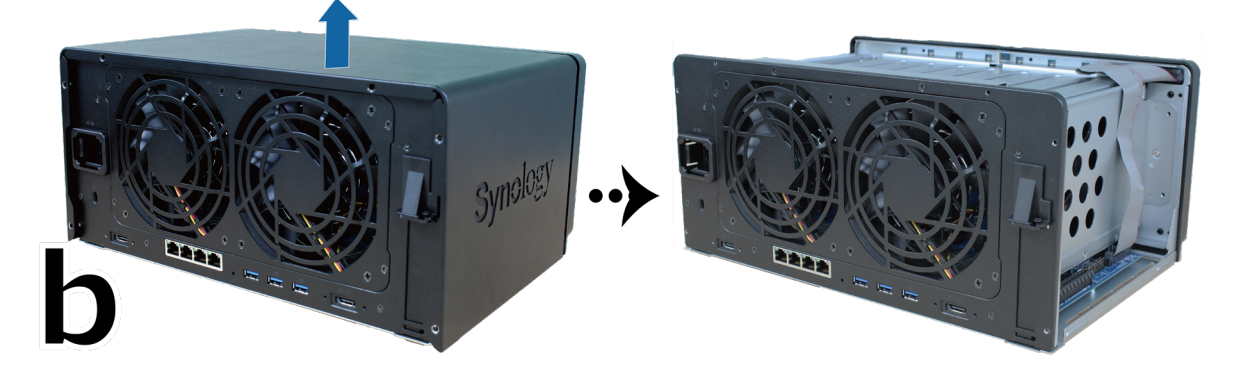

1 Pour plus d'informations sur les cartes d'interface réseau prises en charge, visitez **[www.synology.com](http://www.synology.com)**.

- **3** Installez la carte d'interface réseau :
	- **a** Retirez la vis qui maintient le cache du logement de la carte adaptatrice.
	- **b** Retirez le cache du logement de la carte adaptatrice.

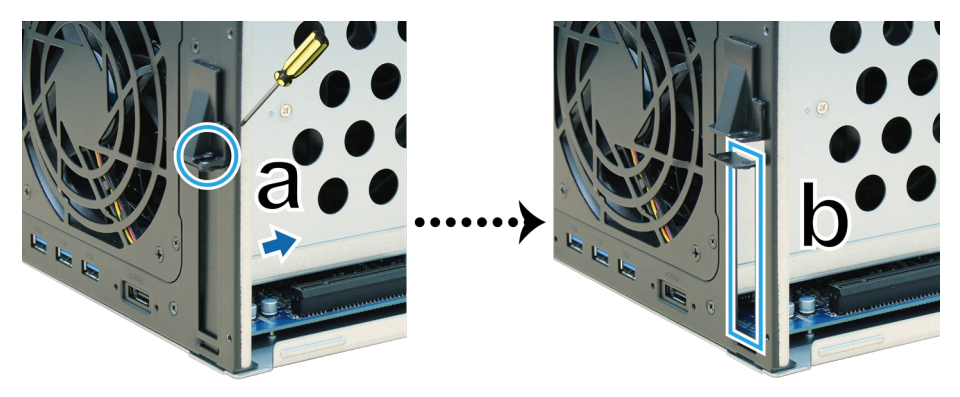

**c** Alignez les connecteurs de la carte avec le logement de la carte adaptatrice, puis insérez la carte dans le logement.

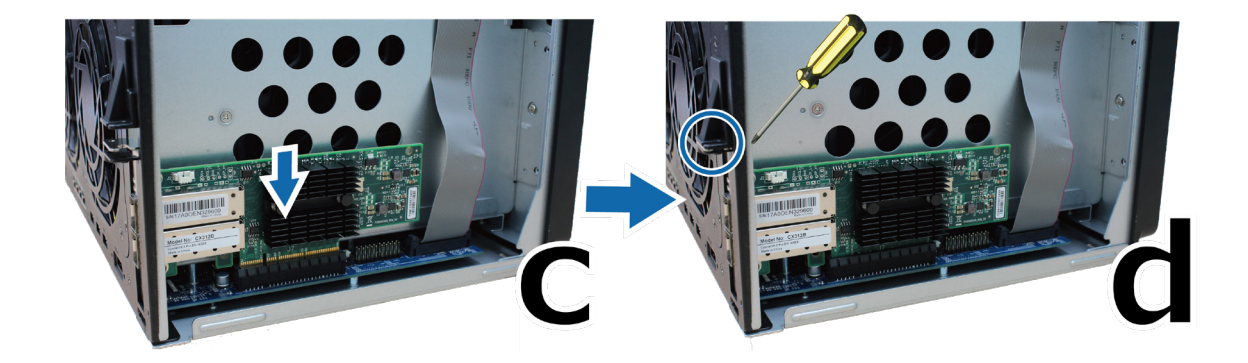

**d** Remettez en place la vis retirée à l'étape 3-a pour maintenir la nouvelle carte que vous avez insérée.

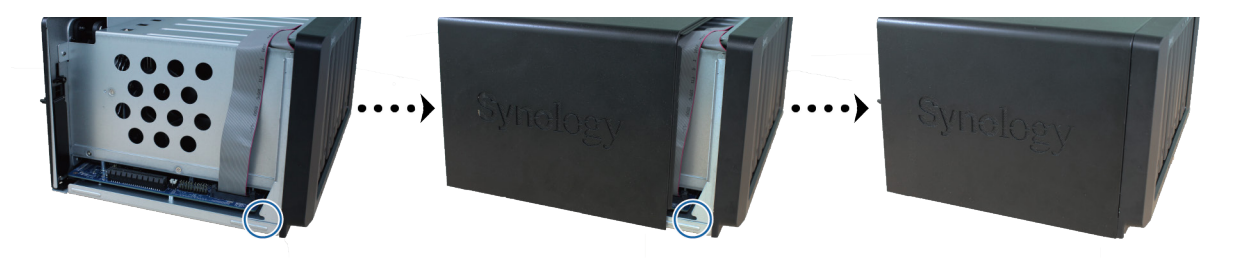

**4** Remettez en place le capot supérieur que vous avez enlevé à l'étape 2 en l'alignant sur la zone indiquée par un cercle, puis serrez les vis.

*Remarque :* assurez-vous que les connecteurs sont complètement insérés. Sinon, la carte d'interface réseau risque de ne pas fonctionner correctement.

## <span id="page-14-0"></span>**Remplacer le ventilateur du système**

Le DiskStation émet un bip si l'un des ventilateurs du système ne fonctionne pas. Suivez les étapes ci-dessous pour remplacer le ventilateur défectueux avec un ventilateur correct.

#### **Pour remplacer le ventilateur du système :**

- **1** Mettez hors tension le DiskStation et débranchez tous les câbles reliés pour prévenir tout dommage éventuel.
- **2** Les ventilateurs sont numérotés comme suit :

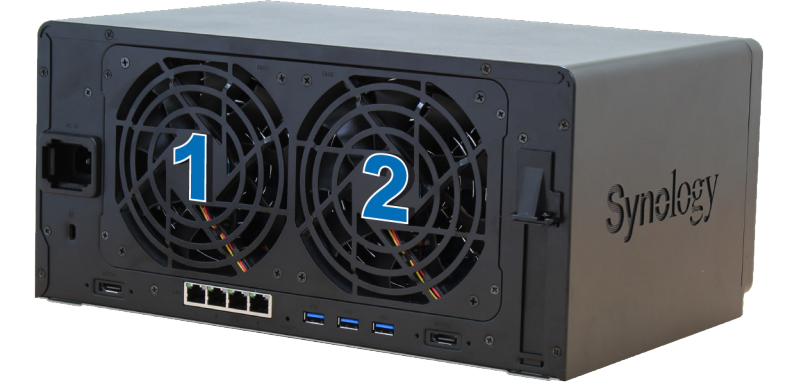

**3** Retirez les 4 vis qui maintiennent le panneau des ventilateurs.

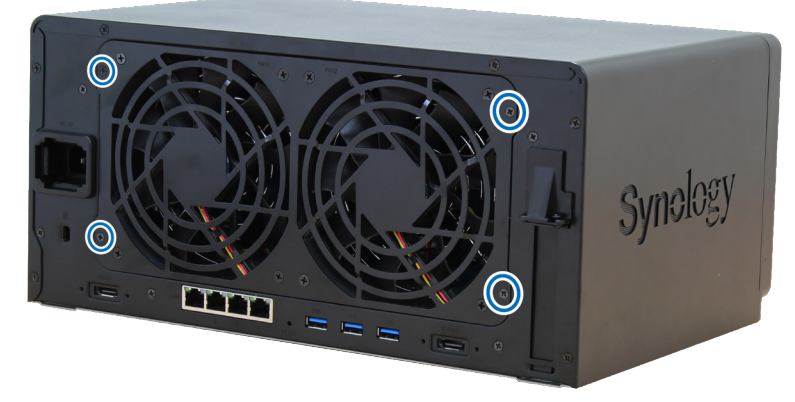

- **4** Enlevez le ventilateur défectueux :
	- **a** Retirez le panneau des ventilateurs du DiskStation.
	- **b** Débranchez les 2 câbles de ventilateur des connecteurs qui se trouvent près de la partie inférieure déprise pour ventilateur, puis enlevez le panneau des ventilateurs.

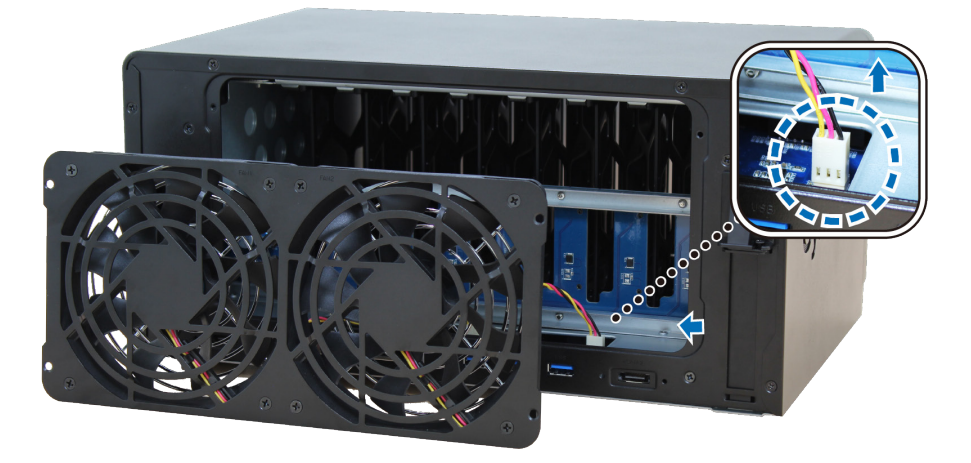

**c** Enlevez les 4 vis qui maintiennent le ventilateur défectueux et ôtez ce dernier.

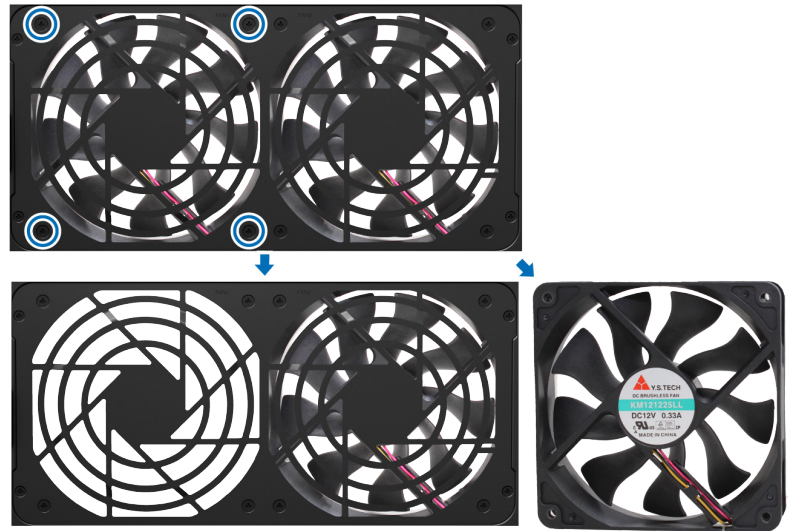

**5** Installez le nouveau ventilateur :

**a** Remplacez le ventilateur défectueux par un ventilateur opérationnel (avec le câble du ventilateur à l'intérieur de ce dernier orienté vers le coin inférieur droit), puis serrez les 4 vis pour maintenir le nouveau ventilateur.

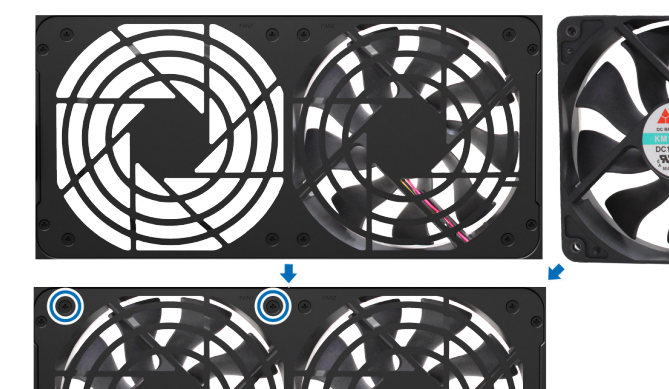

**b** Branchez les 2 câbles de ventilateur sur les connecteurs qui se trouvent près de la partie inférieure des prises pour ventilateur, puis remettez en place le panneau des ventilateurs.

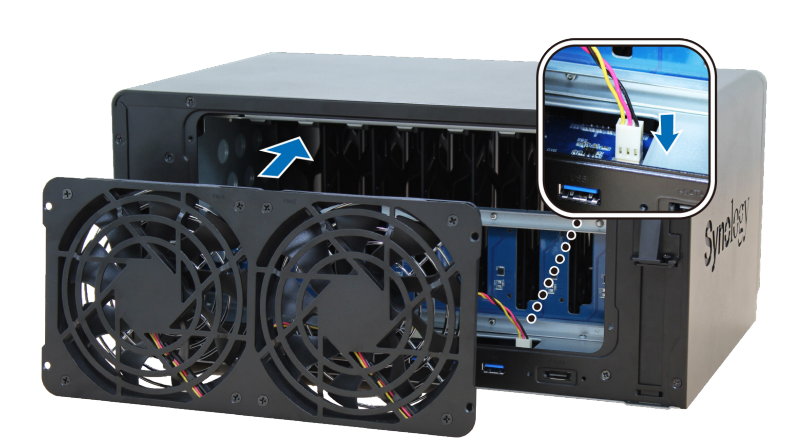

- **6** Remettez en place les 4 vis que vous avez ôtées à l'étape 3.
- **7** Rebranchez les câbles que vous avez enlevés à l'étape 1, puis appuyez de manière prolongée sur le bouton d'alimentation de votre DiskStation.
- 16 Chapitre 2 : Installation matérielle

#### **Chapitre**

# <span id="page-16-0"></span>**Installation de DSM sur le DiskStation 3**

Une fois que l'installation matérielle est terminée, veuillez installer DiskStation Manager (DSM) – un système d'exploitation Web de Synology - sur votre DiskStation.

### **Installation de DSM avec Web Assistant**

Le DiskStation est livré avec un outil intégré appelé **Web Assistant** qui vous aide à télécharger la dernière version de DSM depuis Internet et à l'installer sur le DiskStation. Afin d'utiliser Web Assistant, veuillez suivre les étapes ci-dessous.

- **1** Mettez le DiskStation sous tension.
- **2** Ouvrez un navigateur Web sur un ordinateur situé sur le même réseau que le DiskStation.
- **3** Saisissez l'une des chaînes suivantes dans la barre d'adresse de votre navigateur :
	- **a [find.synology.com](http://find.synology.com)**
	- **b [diskstation:5000](http://diskstation:5000)**
- **4** Web Assistant sera lancé sur votre navigateur Web. Il recherche et trouve votre DiskStation sur le réseau local. Le statut de votre DiskStation devrait être **Non installé**.

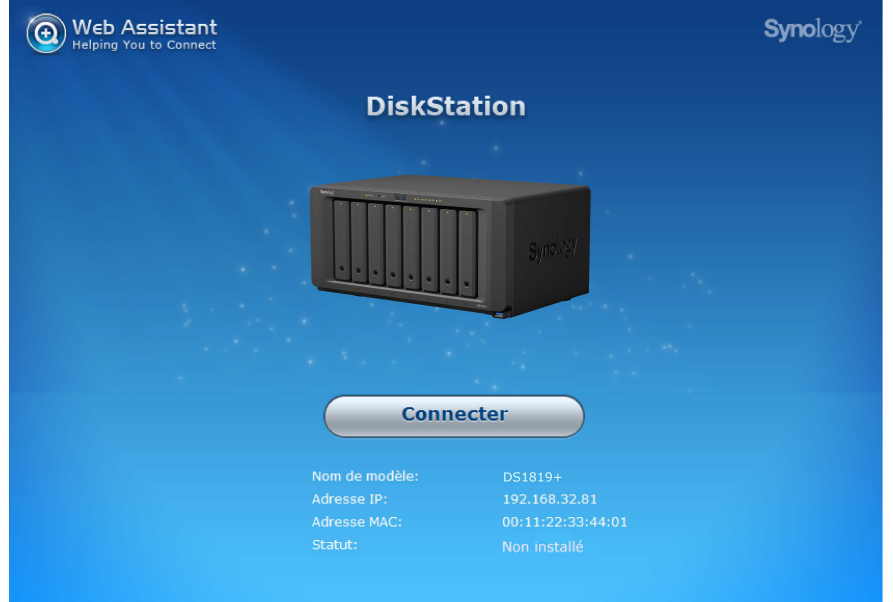

**5** Cliquez sur **Connecter**pour lancer le processus d'installation et suivez les instructions sur l'écran.

#### *Remarque :*

- 1. le DiskStation doit être connecté à Internet pour installer DSM avec Web Assistant.
- 2. Navigateurs suggérés : Chrome, Firefox.
- 3. Le DiskStation et l'ordinateur doivent être tous deux situés sur le même réseau local.

### **Plus d'informations**

Félicitations ! Votre DiskStation est maintenant prêt pour l'action. Pour plus d'informations ou les ressources en ligne sur le DiskStation, visitez **[www.synology.com](http://www.synology.com)**.

# <span id="page-17-0"></span> $\Gamma$ **Caractéristiques**

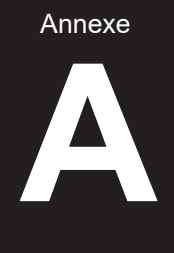

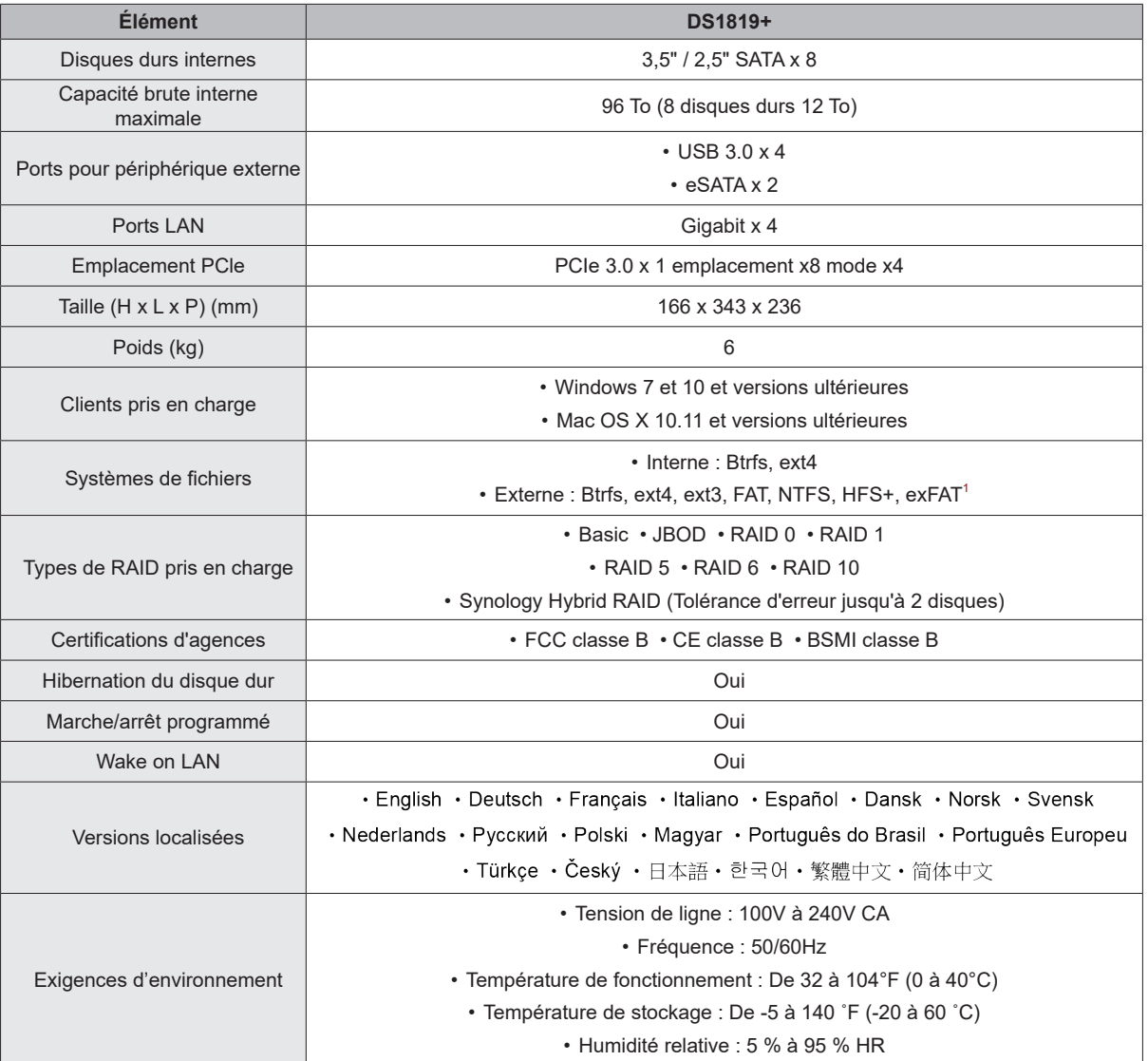

*Remarque :* les caractéristiques du modèle sont sujettes à modification sans préavis. Reportez-vous à **[www.synology.com](http://www.synology.com)** pour les dernières informations.

<sup>1</sup> Il est possible d'activer la prise en charge d'exFAT en achetant et en téléchargeant exFAT Access dans le Centre de paquets.

Annexe

# <span id="page-18-1"></span><span id="page-18-0"></span>**Tableau des voyants à LED**

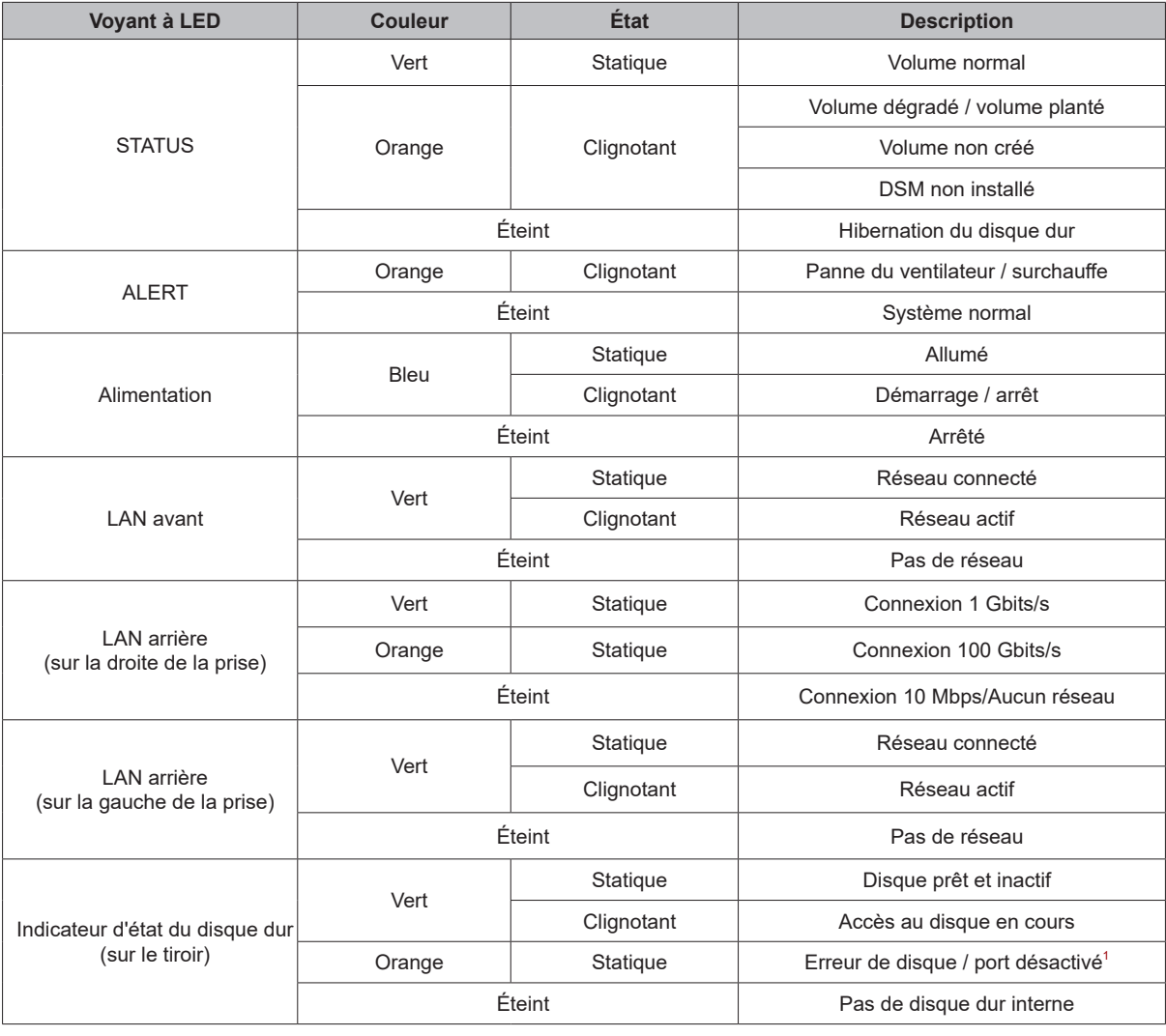

*Remarque :* les caractéristiques du modèle sont sujettes à modification sans préavis. Reportez-vous à **[www.synology.com](http://www.synology.com)** pour les dernières informations.

<sup>1</sup> Essayez de redémarrer votre DiskStation ou réinsérez le ou les disques durs, puis exécutez l'outil de diagnostic du fabricant du HDD/SSD afin de vérifier l'état du ou des disques. Si vous pouvez vous connecter à DSM, exécutez le test intégré S.M.A.R.T. pour analyser le ou les disques. Si le problème persiste, veuillez contacter le support technique de Synology pour obtenir de l'aide.

#### **SYNOLOGY, INC. CONTRAT DE LICENCE UTILISATEUR FINAL**

IMPORTANT-LIRE ATTENTIVEMENT : CE CONTRAT DE LICENCE UTILISATEUR FINAL ("CLUF") EST UN CONTRAT LÉGAL ENTRE VOUS (UN INDIVIDU OU UNE ENTITÉ LÉGALE) ET SYNOLOGY, INC. ( "SYNOLOGY") POUR LE LOGICIEL SYNOLOGY INSTALLÉ SUR LE PRODUIT SYNOLOGY ACHETÉ PAR VOUS (LE "PRODUIT") OU TÉLÉCHARGÉ LÉGALEMENT DEPUIS [WWW.SYNOLOGY.COM,](http://WWW.SYNOLOGY.COM) OU TOUT AUTRE CANAL FOURNI PAR SYNOLOGY ("LOGICIEL").

VOUS ACCEPTEZ D'ÊTRE LIÉ(E) PAR LES TERMES DE CE CLUF EN UTILISANT LES PRODUITS CONTENANT LE LOGICIEL, EN INSTALLANT LE LOGICIEL SUR LES PRODUITS OU L'APPAREIL CONNECTÉ AUX PRODUITS. SI VOUS N'ËTES PAS D'ACCORD AVEC LES TERMES DE CE CLUF, VEUILLEZ NE PAS UTILISER LES PRODUITS CONTENANT LE LOGICIEL OU TÉLÉCHARGER LE LOGICIEL DEPUIS [WWW.SYNOLOGY.COM,](http://WWW.SYNOLOGY.COM) OU TOUT AUTRE CANAL FOURNI PAR SYNOLOGY. AU LIEU DE CELA, VOUS POUVEZ RENVOYER LE PRODUIT AU REVENDEUR CHEZ QUI VOUS L'AVEZ ACHETÉ POUR VOUS FAIRE REMBOURSER, EN RESPECT DE LA POLITIQUE DE RETOUR APPLICABLE AUX REVENDEURS.

**Section 1. Licence Limitée de Logiciel.** Soumis aux termes et conditions de ce CLUF, Synology vous octroie une licence personnelle limitée, non exclusive et non transférable pour installer, exécuter et utiliser une copie du Logiciel sur le Produit ou sur votre appareil connecté au Produit seulement dans le cadre de votre autorisation d'utiliser le Produit.

**Section 2. Documentation.** Vous pouvez créer et utiliser un nombre raisonnable de copies de toute documentation fournie avec le Logiciel, à condition que lesdites copies soient utilisées dans le contexte interne d'une entreprise et ne soient pas publiées ou distribuées à nouveau (en copie papier ou au format électronique) à l'intention un tiers quel qu'il soit.

**Section 3. Sauvegarde** Vous pouvez créer un nombre raisonnable de copies du Logiciel à des fins d'archivage ou de sauvegarde uniquement.

**Section 4. Mises à jour.** Tout logiciel qui vous est fourni par Synology ou qui est mis à votre disposition sur le site web de Synology à l'adresse [www.synology.com](http://www.synology.com/) (« Site Web ») ou tout autre canal fourni par Synology mettant à jour ou complétant le Logiciel d'origine est régi par le présent CLUF sauf en cas de clauses distinctes pour la licence fournies avec lesdites mises à jour ou compléments, auquel cas, lesdites clauses distinctes prévaudront.

**Section 5. Limitations de Licence** La licence stipulée dans les Sections 1, 2 et 3 ne s'applique que dans la mesure où vous avez commandé et payé le Produit et déclaré la totalité de vos droits concernant le Logiciel. Synology se réserve tous les droits qui ne vous ont pas été expressément accordés dans le cadre de ce CLUF. Sans pour autant limiter ce qui a été précédemment stipulé, en aucun cas vous ne devrez autoriser ou permettre à un tiers de : (a) utiliser le Logiciel à d'autres fins que celles en relation avec le Produit; (b) accorder une licence, distribuer, louer, prêter, transférer, attribuer ou disposer du Logiciel de toute autre manière; (c) effectuer des opérations de rétrotechnique, décompiler, désassembler ou essayer de découvrir le code source de tout secret commercial en rapport avec le Logiciel, excepté et seulement dans la mesure où une telle activité est expressément autorisée par la loi en vigueur indépendamment de cette limitation; (d) adapter, modifier, altérer, traduire ou créer des travaux dérivés du Logiciel ; (e) supprimer, altérer ou rendre illisible toute mention de copyright ou toute autre mention de droit d'auteur figurant sur le Produit ; ou (f) entraver ou tenter d'entraver toute méthode employée par Synology pour contrôler l'accès aux composants, fonctionnalités ou fonctions du Produit ou Logiciel. Soumis aux limitations spécifiées dans cette section 5, il ne vous est pas interdit de fournir des services hébergés par le serveur Synology NAS à des parties tierces à des fins commerciales.

**Section 6. Source Libre.** Le Logiciel peut comporter des composants pour lesquels Synology s'est vu accordé une licence de type GNU General Public (« Composants GPL »), actuellement disponible à l'adresse <http://www.gnu.org/licenses/gpl.html></u>. Les clauses de la GPL ne régissent que des Composants GPL dans la mesure où le présent CLUF est en contradiction avec les exigences de la GPL pour tout ce qui concerne votre utilisation des composants GPL, et, dans de tels cas, vous acceptez de vous soumettre à la GPL pour tout ce qui concerne votre utilisation desdits composants.

Section 7. Audit. Synology se réserve le droit de contrôler votre conformité aux termes du présent CLUF. Vous acceptez d'accorder à Synology l'accès à vos locaux, équipements, livres, enregistrements et documents, sinon de coopérer raisonnablement avec Synology afin de faciliter un tel audit par Synology ou son agent autorisé par Synology.

**Section 8. Propriété.** Le Logiciel a valeur de propriété de Synology et de ses concédants de licences et est protégé par copyright et autres lois et traités sur la propriété intellectuelle. Synology ou ses concédants possède tous les droits, titres et intérêts relatifs au Logiciel, y compris mais non limité au copyright et à tous les autres droits concernant la propriété intellectuelle.

**Section 9. Garantie Limitée.** Synology fournit une garantie limitée que le Logiciel sera substantiellement conforme aux éventuelles spécifications publiées par Synology pour le Logiciel, ou d'autre part établies sur le Site web, pour une période requise par votre législation locale. Synology pourra raisonnablement avoir recours à des moyens commerciaux, à la discrétion de Synology, pour corriger toute non conformité susmentionnée concernant le Logiciel ou pour remplacer tout Logiciel en non conformité avec la précédente garantie, à condition que vous en fassiez mention par écrit à Synology pendant la période de Garantie. La garantie précédemment mentionnée ne s'applique pas à toute non conformité résultant de : (w) l'utilisation, la reproduction, la distribution ou la divulgation n'entrant pas dans le cadre de conformité du présent CLUF ; (x) toute personnalisation, modification ou autre altération du Logiciel par quiconque hormis Synology ; (y) combinaison du Logiciel avec tout produit, service ou autre éléments fournis par quiconque hormis Synology ; ou (z) votre non conformité avec le présent CLUF.

**Section 10. Assistance.** Pendant la période spécifiée dans la Section 9, Synology mettra à votre disposition un service d'assistance technique. Après expiration de la période applicable, le support technique pour le Logiciel sera disponible sur demande écrite adressée à Synology.

**Section 11. Exclusion de Garanties.** SAUF DISPOSITION CONTRAIRE CI-DESSUS, LE LOGICIEL EST FOURNI "COMME TEL" ET AVEC TOUS SES DÉFAUTS. SYNOLOGY ET SES FOURNISSEURS DÉCLINENT ICI TOUTES LES AUTRES GARRANTIES EXPRESSES, TACITES OU RECONNUES PAR LA LOI OU AUTRE, Y COMPRIS MAIS NE SE LIMITANT PAS À TOUTES LES GARANTIES IMPLICITES DE QUALITÉ MARCHANDE, UN USAGE PRÉCIS OU UN BUT PARTICULIER, DE TITRE ET DE NON VIOLATION, CONCERNANT LE LOGICIEL. SANS LIMITER CE QUI PRÉCÈDE, SYNOLOGY NE GARANTIT PAS QUE LE LOGICIEL SERA EXEMPT DE BUGS, D'ERREURS, DE VIRUS OU D'AUTRES DÉFAUTS.

**Section 12. Exclusion de Certains Dommages.** EN AUCUN CAS SYNOLOGY OU SES CONCÉDANTS DE LICENCES NE SERONT TENUS RESPONSABLES DU COÛT DE COUVERTURE OU DE TOUT DOMMAGE ACCESSOIRE, INDIRECT, SPÉCIAL, PUNITIF, CONSÉCUTIF OU EXEMPLAIRE, NI (INCLUANT, MAIS NE SE LIMITANT PAS À LA PERTE DE DONNÉES, INFORMATIONS, REVENUS, BÉNÉFICES OU ENTREPRISES) DÉCOULANT OU EN RAPPORT AVEC L'UTILISATION OU L'INCAPACITÉ À UTILISER LE LOGICIEL OU SINON EN RELATION AVEC LE PRÉSENT CLUF OU LOGICIEL, QUE CE SOIT DE PAR LE CONTRAT, LE DÉLIT (Y COMPRIS LA NÉGLIGENCE), LA STRICTE RESPONSABILITÉ OU AUTRE HYPOTHÈSE MÊME SI SYNOLOGY A ÉTÉ AVERTI DE L'ÉVENTUALITÉ DE TELS DOMMAGES.

**Section 13. Limitation de Responsabilité.** LA RESPONSABILITÉ DE SYNOLOGY ET DE SES CONCÉDANTS DE LICENCES DÉCOULANT DE OU EN RAPPORT AVEC L'UTILISATION OU L'INCAPACITÉ À UTILISER LE LOGICIEL OU SINON EN RELATION AVEC LE PRÉSENT CLUF OU LOGICIEL SE LIMITE AU MONTANT EFFECTIF DE VOTRE PART POUR LE PRODUIT QUEL QUE SOIT LE MONTANT DES DOMMAGES IMPLIQUÉS OU LE CONTRAT QUI S'Y RAPPORTE, LE DÉLIT (Y COMPRIS LA NÉGLIGENCE), STRICTE RESPONSABILITÉ OU AUTRE HYPOTHÈSE. L'exclusion de garantie, exclusion de certains types de dommages et limites de responsabilités précédentes s'appliqueront dans toute la mesure permise par la législation applicable. Les lois en vigueur dans certains états/juridictions n'autorisent pas l'exclusion des garanties implicites ou l'exclusion ou la limitation de certains types de dommages. Dans la mesure où ces réglementations s'appliquent à ce CLUF, les exclusions et limites susmentionnées peuvent ne pas s'appliquer à vous.

**Section 14. Restrictions en Matière d'Exportation.** Vous reconnaissez que le Logiciel est soumis aux restrictions d'exportation en vigueur aux États-Unis. Vous reconnaissez respecter toutes les lois et réglementations en vigueur s'appliquant au Logiciel, y compris mais sans se limiter à la réglementation régissant les exportations aux États-Unis.

**Section 15. Résiliation.** Sous réserve que Synology ne porte pas atteinte à d'autres droits, Synology peut résilier ce CLUF si vous ne vous engagez pas à respecter les termes et conditions de la présente. Dans ce cas, vous devez cesser d'utiliser le Logiciel et détruire toutes les copies du Logiciel ainsi que tous les composants s'y rapportant.

**Section 16. Cession.** Vous ne pouvez transférer ou attribuer vos droits mentionnés dans le présent CLUF à un tiers, sauf pour celui pré-installé dans les Produits. Tout transfert ou attribution violant la précédente restriction sera considéré non avenu.

**Section 17. Loi en Vigueur.** Sauf interdiction expresse de la législation locale, le présent CLUF est régi et interprété par les lois du pays, avec lequel Synology Inc. a été organisé, sans considération de toute contradiction ou principe légal contraire.

**Section 18. Règlement des Différends.** Tout différend, controverse ou réclamation découlant ou en relation avec ce CLUF sera réglé exclusivement et au terme d'un arbitrage assuré par trois arbitres neutres conformément aux procédures de la loi sur les arbitrages et les réglementations en vigueur en fonction desquelles Synology Inc. a été organisé. Dans de tels cas, l'arbitrage sera limité uniquement au différend entre vous et Synology. L'arbitrage, ou n'importe quelle portion de celuici ne sera consolidé à aucun autre arbitrage et ne sera pas mené sur la base d'une action collective. L'arbitrage devra se tenir à Taipei et les procédures d'arbitrage devront être menées en anglais ou, si les deux parties sont d'accord, en chinois mandarin. La décision de l'arbitrage doit être finale et irrévocable pour les parties et peut être appliquée par n'importe quelle cour ayant juridiction. Le Client comprend que, en l'absence de cette disposition, il aurait le droit de plaider les litiges, controverses ou réclamations devant une cour, y compris le droit de plaider les réclamations sur la base d'une action collective, et qu'il renonce expressément et en connaissance de cause à ces droits et qu'il est d'accord pour résoudre tout différend par le biais d'un arbitrage irrévocable conformément aux dispositions de cette Section 18. Aucune clause figurant dans cette Section ne doit être prise en considération dans le but d'interdire ou d'opposer des restrictions à Synology dans le cadre d'une demande d'injonction ou autres droits d'actions et recours analogues légaux ou d'équité de la part de Synology pour toute rupture effective ou présagée de toute disposition du présent CLUF en rapport avec les droits de propriété intellectuelle de Synology.

**Section 19. Frais d'Avocats.** Dans le contexte d'un arbitrage, d'une médiation ou tout autre recours ou procédure visant à faire respecter les droits et recours soumis par le présent CLUF, la partie gagnante bénéficiera d'un juste recouvrement des frais d'avocat, en plus de tout autre recours dont elle peut bénéficier.

**Section 20. Divisibilité.** Si une cour de la juridiction habilitée à le faire détermine qu'une des dispositions de ce CLUF est non valide, illégale, non exutoire, les clauses restantes demeureront pleinement applicables.

**Section 21. Intégralité du Contrat** Le présent CLUF stipule l'ensemble de l'accord bilatéral qui existe entre Synology et vous pour ce qui concerne le Logiciel et le sujet en question et remplace tout accord écrit ou oral, antérieur ou actuel. Aucun amendement, modification ou désistement des dispositions du présent CLUF ne sera valide sauf mention écrite par la partie responsable par la présente.

Ce CLUF est une traduction de la version en langue anglaise. Dans le cas d'un conflit entre la version anglaise et une version non anglaise, la version anglaise prévaut.

#### **SYNOLOGY, INC. GARANTIE PRODUIT LIMITÉE**

CETTE GARANTIE LIMITÉE (« GARANTIE ») S'APPLIQUE AUX PRODUITS (DÉFINIS CI-APRÈS) DE SYNOLOGY, INC. ET DE SES FILIALES, Y COMPRIS SYNOLOGY AMERICA CORP, (COLLECTIVEMENT, « SYNOLOGY »). VOUS ACCEPTEZ ET RECONNAISSEZ ÊTRE SOUMIS AUX TERMES DE CETTE GARANTIE EN OUVRANT L'EMBALLAGE CONTENANT ET/OU EN UTILISANT LE PRODUIT. SI VOUS N'ÊTES PAS D'ACCORD AVEC LES TERMES DE CETTE GARANTIE, N'UTILISEZ PAS LE PRODUIT. AU LIEU DE CELA, VOUS POUVEZ RENVOYER LE PRODUIT AU REVENDEUR CHEZ QUI VOUS L'AVEZ ACHETÉ POUR VOUS FAIRE REMBOURSER, EN RESPECT DE LA POLITIQUE DE RETOUR APPLICABLE AUX REVENDEURS.

**Section 1. Produits**

(a) « Produits »se rapporte aux Nouveaux produits ou Produits rénovés.

(b) « Nouveau produit » comprend : (1) « Produit de catégorie I » signifie les modèles de produits Synology RS810+, RS810RP+, RX410, tous les modèles de la série FS, tous les modèles de NAS DS/RS avec le suffixe XS+/XS (à l'exception du RS3413xs+) de la série 13 ou des séries ultérieures, toutes les unités d'expansion DX/RX/RXD avec au minimum 12 baies de disques durs, de la série 13 ou des séries ultérieures, les NIC 10GbE, les modules mémoire ECC DDR4 et ECC DDR3. (2) « Produit de catégorie II » signifie les modèles de produits Synology RS3413xs+, RS3412xs, RS3412RPxs, RS3411xs, RS3411RPxs, RS2211+, RS2211RP+, RS411, RS409RP+, RS409+, RS409, RS408-RP, RS408, RS407, DS3612xs, DS3611xs, DS2411+, DS1511+, DS1010+, DS509+, DS508, EDS14, RX1211, RX1211RP, RX4, DX1211, DX510, DX5, NVR1218, NVR216, VS960HD, VS360HD, VS240HD, M2D17ainsi que tous les autres modules mémoire non-ECC ne figurant pas dans la catégorie I. (3) « Produit de catégorie III » signifie lesmodèles de produit Synology qui correspondent aux exigences suivantes :tous les modèles de NAS DS sans le suffixe XS+/XS et avec au minimum5 baies de disque dur de la série 12 ou des séries ultérieures, tous lesmodèles de NAS RS sans le suffixe XS+/XS de la série 12 ou des sériesultérieures et toutes les unités d'extension DX/RX avec 4 ou 5 baies dedisques durs de la série 12 ou des séries ultérieures. (4) « Produitde catégorie IV » signifie tous les autres modèles de produitsSynology achetés par le Client après le 1er mars 2008. (5) « Produitde catégorie V » signifie tous les autres modèles de produitsSynology achetés par le client avant le 29 février 2008 et toutes les« pièces détachées » achetées directement auprès de Synology.

(c) « Produit rénové » signifie tous les produitsSynology qui ont été rénovés et vendus directement par Synology via la boutiqueen ligne, à l'exclusion de ceux vendus par un distributeur ou un revendeuragréé Synology.

(d) Autre définition : « Client » signifie lapersonne ou l'entité originale qui a acheté le Produit auprès de Synology oud'un distributeur ou d'un revendeur agréé Synology ; « Boutique enligne » signifie une boutique en ligne gérée par Synology une filialede Synology ; « Logiciel » signifie le logiciel Synologypropriétaire qui accompagne le Produit lors de son achat par le Client, qui esttéléchargé par le Client depuis le site Web, ou qui est préinstallé sur leProduit par les soins de Synology, et comprend tous les firmware, supports,images, animations, vidéos, audio, textes et applets associés incorporés aulogiciel ou au Produit ainsi que toutes les mises à jour ou mises à niveaududit logiciel.

#### **Section 2. Période de Garantie**

(a) « Période de garantie » : La période degarantie commence à la date d'achat du Produit par le client et se terminant(1) cinq ans après cette date pour les Produits de catégorie I ;(2) trois ans après cette date pour les Produits de catégorie II etlll ; (3) deux ans après cette date pour les Produits decatégorie IV ; (4) un an après cette date pour les Produits decatégorie V ; ou (5) 90 jours après cette date pour les produitsrénovés, à l'exception de ceux vendus « en l'état » ou « sansgarantie » dans la boutique en ligne.

(b) « Période de garantie étendue » : Pour un Client ayantacheté le service optionnel EW201 pour les Produits applicables spécifiés dansla section 1 (b), la Période de garantie spécifiée dans la section 2(a) du Produit applicable enregistré avec le service optionnel EW201 seraprolongée de deux ans.

#### **Sección 3. Garantía limitada y responsabilidad**

**3.1 Garantía limitada.** Con sujeción a la Sección 3.6, Synology garantiza al Cliente que cada Producto (a) estará libre de defectos de materiales y mano de obra y (b) con el uso normal tendrá un rendimiento similar a las especificaciones publicadas por Synology para el Producto durante el Período de garantía. Synology garantiza al Software como se describe en el Acuerdo de licencia de usuario final que se proporciona con el Producto, en su caso. Synology no ofrece garantía alguna para Productos reacondicionados vendidos "tal cual" o "sin garantía" en la tienda en línea.

**3.2 Recurso exclusivo.** Si el Cliente avisa de una no conformidad con alguna de las garantías descritas en la Sección 3.1 dentro del Período de garantía aplicable en la manera descrita a continuación, tras la verificación de la no conformidad por parte de Synology, Synology, a su exclusiva elección: (a) utilizará los esfuerzos razonables comercialmente para reparar el Producto, o (b) sustituirá el Producto no conforme o una pieza del mismo tras la devolución del Producto completo de acuerdo con la Sección 3.3. Lo anterior describe toda la responsabilidad de Synology y el único y exclusivo recurso del Cliente en caso de incumplimiento de garantía según la Sección 3.1 o en caso de cualquier otro defecto o deficiencia en el Producto. El cliente ayudará en lo razonable a Synology a diagnosticar y validar cualquier no conformidad con el Producto.

La garantía descrita en la Sección 2.1 no incluye: (1) cualquier garantía relacionada con el Software; (2) la instalación física o retirada del Producto del sitio del Cliente; (3) visitas al sitio del Cliente; (4) mano de obra necesaria para efectuar reparaciones o reemplazar piezas defectuosas durante horas diferentes a las de trabajo locales normales de Synology o sus proveedores de servicios, excluidos los fines de semana y las vacaciones de los proveedores de servicio; (5) cualquier trabajo con equipo o software de terceros; (6) cualquier garantía del disco duro si lo ha instalado el Cliente o un tercero; o (7) cualquier garantía de compatibilidad con el disco duro.

**3.3 Devolución.** Synology debe asignar un número de Autorización de devolución de mercancía ("RMA" por sus siglas en inglés) a cualquier Producto devuelto por el Cliente bajo la Sección 3.2 antes del envío y debe devolverse de acuerdo con los procedimientos actuales de RMA de Synology. El cliente puede contactar con cualquier distribuidor autorizado por Synology o con el Soporte de Synology para solicitar asistencia en la obtención de un número RMA, y debe proporcionar la prueba de compra y el número de serie del producto cuando solicite dicha asistencia. Para reclamaciones de garantía, el Cliente debe devolver el Producto completo a Synology de acuerdo con esta Sección 3.3 para poder acogerse a esta Garantía. Cualquier Producto devuelto sin número RMA o cualquier Producto desmontado (salvo siguiendo instrucciones de Synology) será rechazado y devuelto al Cliente a cargo de éste. Cualquier Producto que tenga asignado un número RMA deberá devolverse en las mismas condiciones que tenía cuando fue recibido de Synology a la dirección que designe Synology, con flete prepagado, en un paquete que proteja suficientemente el contenido y con el número RMA en un lugar manifiesto de la parte exterior de la caja. El Cliente se hace responsable del seguro y del riesgo de pérdida con respecto de los artículos devueltos hasta que Synology los reciba correctamente. Un Producto para el que se haya emitido un número RMA deberá devolverse en el plazo de quince (15) días tras la emisión del correspondiente número RMA.

**3.4 Sustitución por parte de Synology.** En caso de que Synology decida sustituir cualquier Producto bajo esta Garantía descrita en la Sección 3.1, Synology enviará un Producto de sustitución a cargo de Synology mediante el método de envío que seleccione Synology tras la recepción del Producto no conforme devuelto de acuerdo con la Sección 3.3 y tras la validación por parte de Synology de que el Producto no es conforme con la garantía. En algunos países, es posible que Synology aplique, a su propia discreción, el Servicio de sustitución de Synology a ciertos productos; a través de este servicio, Synology enviará un producto de sustitución al cliente antes de recibir el producto no conforme enviado por el cliente ("Servicio de sustitución de Synology").

**3.5 Asistencia.** Durante el Período de garantía, Synology pondrá a su disposición los servicios de asistencia. Una vez transcurrido el Período de garantía correspondiente, se podrá solicitar asistencia de los Productos a Synology por escrito.

**3.6 Exclusiones.** Las garantías anteriores y las obligaciones de garantías no son de aplicación a ningún producto que (a) haya sido instalado o usado de modo no especificado o descrito en las especificaciones del Producto; (b) haya sido reparado, modificado o alterado por personal ajeno a Synology o a sus agentes o personas que designe; (c) haya sido utilizado incorrectamente, se haya abusado de él o haya sido dañado de cualquier modo; (d) haya sido usado con artículos no proporcionados por Synology aparte del hardware o software para el cual se ha diseñado el Producto; o (e) deja de estar conforme con las especificaciones del Producto y tal fallo puede atribuirse a causas fuera del control de Synology. Además, las garantías anteriores serán nulas si (1) El cliente desmonta el Producto sin autorización por parte de Synology; (2) El Cliente no implementa las correcciones, modificaciones, mejoras u otra actualización que Synology pone a disposición del Cliente; o (3) El Cliente implementa, instala o utiliza cualquier corrección, modificación, mejora u otra actualización que un tercero pone a su disposición. La garantía descrita en la Sección 3.1 terminará en caso de que el Cliente venda o transfiera el Producto a un tercero.

**3.7 Descargo de responsabilidad de garantías.** LAS GARANTÍAS, OBLIGACIONES Y RESPONSABILIDADES DE SYNOLOGY Y LOS RECURSOS DEL CLIENTE DESCRITOS EN LA PRESENTE GARANTÍA SON EXCLUSIVOS Y EN SUSTITUCIÓN DE, Y EL CLIENTE POR LA PRESENTE RENUNCIA, LIBERA Y DEJA DE RECLAMAR, TODO TIPO DE OTRAS GARANTÍAS, OBLIGACIONES Y RESPONSABILIDADES DE SYNOLOGY Y TODOS LOS DEMÁS DERECHOS, RECLAMACIONES Y RECURSOS DEL CLIENTE CONTRA SYNOLOGY, SEAN EXPRESOS O IMPLÍCITOS, QUE SURJAN DE LA LEGISLACIÓN U OTRO, CON RESPECTO AL PRODUCTO, A LA DOCUMENTACIÓN QUE LO ACOMPAÑA O AL SOFTWARE Y A CUALQUIER OTROS PRODUCTOS O SERVICIOS ENTREGADOS BAJO ESTA GARANTÍA, INCLUIDOS, ENTRE OTROS: (A) GARANTÍA IMPLÍCITA DE COMERCIABILIDAD O AJUSTE A UN FIN O USO DETERMINADO; (B) GARANTÍA IMPLÍCITA QUE SURJA DEL CURSO DE RENDIMIENTO, CURSO DEL COMERCIO O USO DE NEGOCIO; (C) RECLAMACIÓN DE INFRACCIÓN O APROPIACIÓN INDEBIDA; O (D) RECLAMACIÓN EXTRACONTRACTUAL (SEA BASADA EN NEGLIGENCIA, RESPONSABILIDAD ESTRICTA, RESPONSABILIDAD DEL PRODUCTO U OTRA TEORÍA). SYNOLOGY NO CONCEDE NINGUNA GARANTÍA Y RECHAZA ESPECÍFICAMENTE CUALQUIER GARANTÍA DE QUE LOS DATOS O LA INFORMACIÓN ALMACENADOS EN CUALQUIER PRODUCTO SYNOLOGY ESTÉ PROTEGIDA Y NO TENGA RIESGO DE PÉRDIDA DE DATOS. SYNOLOGY RECOMIENDA AL CLIENTE QUE TOME LAS MEDIDAS ADECUADAS PARA REALIZAR UNA COPIA DE SEGURIDAD DE LOS DATOS ALMACENADOS EN EL PRODUCTO. ALGUNOS ESTADOS/JURISDICCIONES NO PERMITEN LIMITACIONES SOBRE LAS GARANTÍAS IMPLÍCITAS, POR LO CUAL LA ANTERIOR LIMITACIÓN PODRÍA NO SER DE APLICACIÓN AL CLIENTE.

#### **Sección 4. Limitación de responsabilidad**

**4.1 Fuerza mayor.** Synology no será responsable ni se considerará que rompe o incumple esta Garantía si se retrasa o no realiza lo que requiere esta Garantía como resultado de cualquier causa o condición fuera de su control razonable (incluidos, entre otros, cualquier acto u omisión por parte del Cliente).

**4.2 Descargo de responsabilidad de ciertos daños.** EN NINGÚN CASO SERÁ RESPONSABLE SYNOLOGY O SUS

PROVEEDORES DEL COSTE DE CUBRIR POSIBLES DAÑOS INCIDENTALES, INDIRECTOS, ESPECIALES, PUNITIVOS, CONSECUENCIALES O SIMILARES U OTRAS RESPONSABILIDADES (INCLUIDAS, DE FORMA NO EXHAUSTIVA, LA PÉRDIDA DE DATOS, INFORMACIÓN, INGRESOS, BENEFICIOS O NEGOCIOS) QUE SURJAN DE O ESTÉN RELACIONADOS CON EL USO O LA INCAPACIDAD DEL USO DEL PRODUCTO, LA DOCUMENTACIÓN O SOFTWARE QUE LO ACOMPAÑE Y CUALQUIER OTROS PRODUCTOS O SERVICIOS QUE SE PROPORCIONEN BAJO ESTA GARANTÍA, TANTO SI SE BASA EN CONTRATO, RESPONSABILIDAD EXTRACONTRACTUAL (INCLUIDA LA NEGLIGENCIA), RESPONSABILIDAD ESTRICTA U OTRA TEORÍA, INCLUSO SI SE HA AVISADO A SYNOLOGY DE LA POSIBILIDAD DE TALES DAÑOS.

**4.3 Limitación de responsabilidad.** LA RESPONSABILIDAD DE SYNOLOGY Y SUS PROVEEDORES QUE SURJA DE O ESTÉ RELACIONADA CON EL USO O LA INCAPACIDAD DE USO DEL PRODUCTO, LA DOCUMENTACIÓN O SOFTWARE QUE LO ACOMPAÑEN O CUALQUIER OTROS PRODUCTOS O SERVICIOS PROPORCIONADOS BAJO ESTA GARANTÍA SE LIMITA AL IMPORTE PAGADO REALMENTE POR EL CLIENTE POR EL PRODUCTO, INDEPENDIENTEMENTE DE LA CANTIDAD DE DAÑOS EN LOS QUE INCURRA Y DE SI SE BASAN EN CONTRATO, RESPONSABILIDAD EXTRACONTRACTUAL (INCLUIDA NEGLIGENCIA), RESPONSABILIDAD ESTRICTA U OTRA TEORÍA. La anterior renuncia de ciertos daños y la limitación de responsabilidad se aplicarán hasta la máxima extensión que permita la legislación vigente. La legislación de ciertos estados o jurisdicciones no permite la exclusión o limitación de ciertos daños y perjuicios. En la extensión que tales legislaciones se apliquen al Producto, las exclusiones y limitaciones descritas podrían no ser de aplicación al Cliente.

#### **Sección 5. Varios**

**5.1 Derechos de propiedad.** El Producto, así como el Software y la documentación que se proporcionan con el Producto, incluye derechos de la propiedad intelectual de Synology y terceros proveedores y licenciatarios. Synology conserva y se reserva todo derecho e interés en los derechos de la propiedad intelectual del Producto, y ningún derecho o propiedad de ningún derecho a la propiedad intelectual del Producto ni del Software o documentación que lo acompañan ni de ningún otro producto proporcionado bajo esta Garantía se transfieren al Cliente bajo esta Garantía. El Cliente (a) cumplirá los términos y condiciones del acuerdo de licencia de usuario final de Synology que acompaña al Software incluido por Synology o un distribuidor autorizado por Synology; y (b) no tratará de realizar procedimientos de ingeniería inversa en ningún Producto o componente del mismo ni del Software que lo acompaña ni tampoco tratará de apropiarse indebidamente, soslayar o infringir ninguno de los derechos a la propiedad intelectual de Synology.

**5.2 Cesión.** El Cliente no cederá ninguno de los derechos que se le otorgan bajo esta Garantía directamente, por operación legal u otro, sin el consentimiento previo y por escrito de Synology.

**5.3 Ausencia de términos y condiciones adicionales.** Salvo en lo que expresamente permita esta Garantía, ninguna parte estará vinculada por, y cada parte renuncia específicamente a ellas, ningún término, condición u otra disposición que entre en conflicto con las disposiciones de la presente Garantía que se realiza por la otra parte en ningún pedido de compra, recibo, aceptación, confirmación, correspondencia u otros, a menos que cada parte acuerde específicamente tal disposición por escrito. Además, si esta Garantía entra en conflicto con cualquier término o condición de cualquier otro acuerdo que realicen las partes con respecto del Producto, esta Garantía prevalecerá salvo si el otro acuerdo hace específicamente referencia a las secciones de esta Garantía que sustituya.

**5.4 Loiapplicable.** Saufinterdiction explicite par la loi locale, la présente garantie est régie parles lois de l'État de Washington, États-Unis. pour les Clients résidant auxÉtats-Unis ;et par les lois de la république de Chine (Taïwan) pour lesClients ne résidant pas aux États-Unis, sans considération de tout principe deconflit de lois contraire. La Convention des Nations unies de 1980 portant surles contrats relatifs au commerce international de biens ou toute autre luisuccédant n'est pas applicable.

**5.5 Resolución de conflictos.** Cualquier conflicto o reclamación que proceda de o esté relacionada con esta Garantía, el Producto o los servicios proporcionados por Synology con respecto al Producto o la relación entre Clientes residentes en Estados Unidos y Synology se resolverá exclusiva y finalmente mediante arbitraje bajo las normas comerciales actuales de la Asociación Americana de Arbitraje, salvo lo que se indica a continuación. El arbitraje será llevado a cabo ante un árbitro único y se limitará exclusivamente al conflicto entre el Cliente y Synology. El arbitraje, o cualquier parte del mismo, no se consolidarán con ningún otro arbitraje y no se realizará para toda una clase o para una acción de clase. El arbitraje tendrá lugar en King County, Washington (EE. UU.) mediante el envío de documentos, por teléfono, en línea o en persona, según determine el árbitro a solicitud de las partes. La parte ganadora en cualquier arbitraje u otra acción legal dentro o fuera de los EE. UU. recibirá todas las costas y honorarios razonables de los abogados, incluidas los honorarios de arbitraje pagados por dicha parte ganadora. Cualquier decisión obtenida en tal procedimiento de arbitraje se considerará final y vinculante para las partes y a partir de ese momento se podrá entablar juicio en cualquier tribunal de la jurisdicción competente. El Cliente comprende que, en ausencia de esta cláusula, tendría derecho a litigar los conflictos, controversia o reclamación en un tribunal, incluido el derecho de litigar reclamaciones para toda una clase o para una acción de clase, y que, de forma expresa y con conocimiento de causa, ha renunciado a estos derechos y manifiesta estar de acuerdo en resolver los conflictos mediante un arbitraje vinculante de acuerdo con lo estipulado en esta Sección 4.5. Para clientes que no residan en Estados Unidos, los conflictos, controversias o reclamaciones descritos en esta Sección se resolverán de manera final mediante arbitraje realizado por tres árbitros neutrales según los procedimientos de la Ley de arbitraje de la R.P.C. Ley de arbitraje y normas de aplicación relacionadas. El arbitraje tendrá lugar en Taipéi, Taiwán, R.P.C. y los procedimientos de arbitraje se realizarán en inglés o, si ambas partes así lo acordaran, en chino mandarín. El fallo del arbitraje será final y vinculante para las partes y podrá ser impuesto en cualquier tribunal que tenga jurisdicción. Ninguna parte de esta Sección se referirá a prohibir o restringir a Synology de buscar desagravio por mandato judicial o buscar

otros derechos y recursos que pueda tener por ley o normas de equidad por el incumplimiento o amenaza de incumplimiento de cualquier disposición de esta Garantía relacionado con los derechos de la propiedad intelectual de Synology.

**5.6 Costas.** En cualquier arbitraje, mediación u otra acción o procedimiento legal realizado para imponer derechos o recursos bajo esta Garantía, la parte ganadora tendrá derecho a recuperar, además de cualquier otra reparación a la que pueda tener derecho, las costas y los honorarios razonables de los abogados.

**5.7 Restricciones a la exportación.** Acepta que el Producto puede estar sujeto a restricciones de exportación de los EE. UU. Cumplirá toda la legislación y normativas en vigor aplicables al Producto, incluida, sin limitarse a ella, las normativas de la administración de exportación de los EE. UU.

**5.8 Independencia de las cláusulas.** Si alguna cláusula de la presente Garantía fuera declarada no válida, ilegal o no ejecutable por parte de una corte de jurisdicción competente, el resto de la Garantía permanecerá vigente.

**5.9 Acuerdo completo.** Esta Garantía constituye el acuerdo completo y sustituye a cualquier acuerdo anterior entre Synology y el Cliente relacionado con el asunto tratado. Ninguna enmienda, modificación o renuncia de ninguna de las cláusulas de la presente Garantía será válida a menos que se exponga por escrito y se firme por cada una de las partes.

### **FCC Declaration of Conformity**

This device complies with Part 15 of the FCC Rules. Operation is subject to the following two conditions: (1) this device may not cause harmful interference, and (2) this device must accept any interference received, including interference that may cause undesired operation.

この装置は、クラス B 機器です。この装置は、住宅環境で使用することを 目的 としていますが、この装置がラジオやテレビジョン受信機に近接して使 用され ると、受信障害を引き起こすことがあります。

取扱説明書に従って正しい取り扱いをして下さい。 VCCI 一 B